31 marca 2016 r.

# **Komunikacja SKP z CEPiK 2.0**

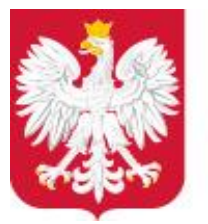

Ministerstwo Cyfryzacji

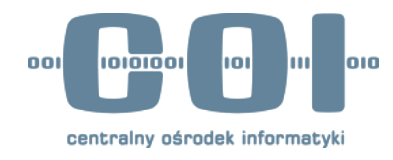

- 1. Jak będzie wyglądać przebieg badania technicznego?
- 2. A co, gdy zabraknie Internetu lub prądu?
- 3. Jakie dane będą udostępniane Diagnoście i jakie dane Diagnosta przekaże do systemu CEPiK 2.0?
- 4. Jak obsłużyć Niezgodności w danych?
- 5. Powiadomienia z CEPiK 2.0 MessageOfTheDay?
- 6. Ile będzie kosztować dostosowanie sprzętu do komunikacji z systemem CEPiK 2.0?

## JAK BĘDZIE WYGLĄDAĆ PRZEBIEG BADANIA TECHNICZNEGO?

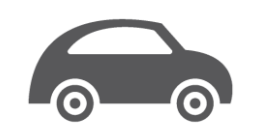

**2.0**

#### Przebieg badania technicznego pojazdu

- 1. Przyjazd pojazdu na okresowe badanie techniczne do SKP
- 2. Pobranie dokumentów rejestracyjnych i wyszukanie pojazdu w CEP W odpowiedzi: CEP udostępni dane wyszukiwanego pojazdu
- 3. Weryfikacja stanu faktycznego danych pojazdu
- 4. Pobranie stosownych opłat
- 5. Wykonanie badania technicznego pojazdu
- 6. Wprowadzenie danych wyniku badania technicznego do lokalnego systemu oraz przekazanie danych do ewidencji CEP W odpowiedzi: wykryte niezgodności do rozwiązania dot. badania W odpowiedzi: odesłanie potwierdzenia zapisu danych w CEP
- 7. Zwrot dokumentów pojazdu z potwierdzeniem oraz wyjazd pojazdu

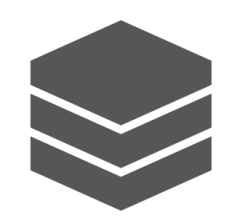

#### **Jakie pojazdy znajdziemy w ewidencji CEP:**

- 1. Pojazdy zarejestrowane na terenie Polski
- 2. Pojazdy sprowadzone przed pierwszą rejestracją na terenie Polski
- 3. Pojazdy sprowadzone przed powtórną rejestracją na terenie Polski
- 4. Pojazdy zagraniczne ubezpieczone na terenie Polski

Jak wykonać badanie pojazdu, którego nie ma w ewidencji CEP?

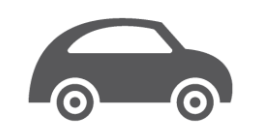

**2.0**

#### Przebieg badania technicznego pojazdu sprowadzonego z UE

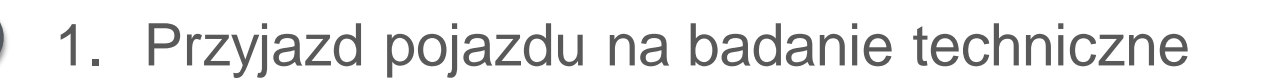

- 2. Pobranie dokumentów rejestracyjnych i wyszukanie podzach w CEP W odpowiedzi: CEP poinformuje o bra $\neg$   $\neg$   $\neg$  w ewidencji
- 3. Weryfikacja stanu faktycznego danych pojazdu oraz uzupełnienie danych pojaz**owa w lokalnej w lokalnej w lokalnej w lokalnej w lokalnej w lokalnej w lokalnej w lo**
- 4. Pobranie stosownych op
- 5. Wykonanie badanizznego pojazdu
- 6. Wprowadzenia **dan**iku badania technicznego do lokalnego systemu oraz przekazanie danych do ewidencji CEP W odpowiedzie: wykryte niezgodności do rozwiązania dot. badania odesłanie potwierdzenia zapisu danych w CEP

7. Zwrot kumentów pojazdu z potwierdzeniem oraz wyjazd pojazdu

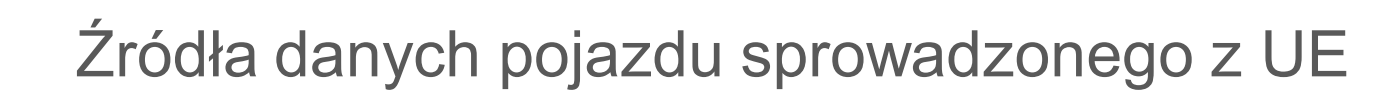

#### **Podmioty źródłowe danych pojazdu:**

- Stacja Kontroli Pojazdów
- Zakład Ubezpieczeń (UFG)

Co, gdy badanie technicznego zostanie przerwane?

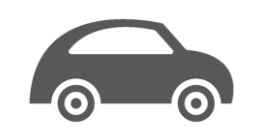

- 1. Przyjazd pojazdu na okresowe badanie techniczne do SKP
- 2. Pobranie dokumentów rejestracyjnych i wyszukanie pojazdu w CEP W odpowiedzi: CEP udostępni dane wyszukiwanego pojazdu
- 3. Weryfikacja stanu faktycznego danych pojazdu
- 4. Pobranie stosownych opłat
- 5. Wykonanie badania technicznego pojazd **2.0** Wykonanie badania technicznego pojazdu
	- 6. Zwrot dokumentów pojazdu z potwierdzeniem oraz wyjazd pojazdu
	- **7. Wprowadzenie danych przerwanego badania** do lokalnego systemu oraz przekazanie danych do ewidencji CEP W odpowiedzi: wykryte niezgodności do rozwiązania dot. badania. W odpowiedzi: odesłanie potwierdzenia zapisu danych w CEP

Czy można zmodyfikować przekazane dane badania technicznego?

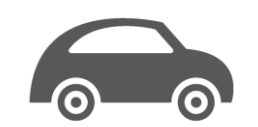

**2.0**

- **1. Wyszukanie danych przekazanego badania technicznego** w CEP W odpowiedzi: CEP udostępni dane wyszukiwanego badania
- 2. Weryfikacja przekazanych danych badania oraz ich modyfikacja zgodnie z stanem faktycznym w lokalnej ewidencji
- 3. Przekazanie danych **zmodyfikowanego badania do ewidencji CEP**  W odpowiedzi: wykryte niezgodności do rozwiązania dot. badania W odpowiedzi: odesłanie potwierdzenia zapisu danych w CEP

#### **Trzy warunki modyfikacji danych badania technicznego:**

- 1. Modyfikowane badanie musi istnieć w ewidencji CEP
- 2. Zawsze modyfikowany jest komplet danych badania
- 3. Modyfikacja jedynie danych badania technicznego

A co, jeżeli błędnie został zidentyfikowany pojazd i przez to błędnie zostało przypisane badania techniczne do pojazdu?

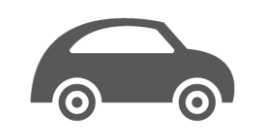

**2.0**

#### Korekta pojazdu dla badania technicznego

- 1. Wyszukanie danych przekazanego badania technicznego w CEP W odpowiedzi: CEP udostępni dane wyszukiwanego badania
- 2. Przekazanie **komunikatu anulowania badania** do ewidencji CEP W odpowiedzi: odesłanie potwierdzenia zapisu danych w CEP
- 3. Wyszukanie pojazdu w CEP W odpowiedzi: CEP udostępni dane wyszukiwanego pojazdu
- 4. Wprowadzenie danych wyniku badania technicznego do lokalnego systemu oraz przekazanie danych do ewidencji CEP W odpowiedzi: wykryte niezgodności do rozwiązania dot. badania W odpowiedzi: odesłanie potwierdzenia zapisu danych w CEP

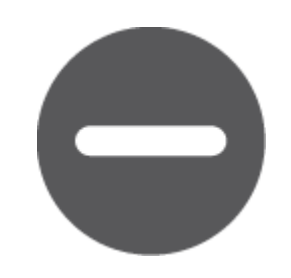

Zasady wprowadzania danych do ewidencji CEP

- 1. Do ewidencji CEP można wprowadzić tylko raz dany numer badania technicznego dla danego SKP
- 2. Na karcie dostępowej (certyfikat) zapisane są dane konkretnego SKP
- 3. Tylko SKP wprowadzone przez Starostwo do Ewidencji przedsiębiorstw prowadzących stacje kontroli pojazdów i posiadające ważne uprawnienia będzie miało dostęp do danych w CEP oraz będzie mogło przekazywać dane wykonanego badania technicznego
- 4. Wprowadzane dane muszą być zgodne z obowiązującym prawem oraz słownikami i walidacjami systemu CEPiK 2.0
- 5. Każde wykonane badanie skutkuje obowiązkiem przekazania opłaty (weryfikacja w oparciu o zestawienia przekazanych badań i wyszukanych pojazdów)

## A CO, GDY ZABRAKNIE INTERNETU LUB PRĄDU?

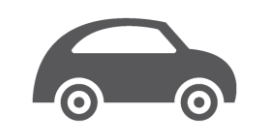

**2.0**

#### Przekazanie danych badania technicznego pojazdu w trybie awaryjnym

- 1. Przyjazd pojazdu na okresowe badanie techniczne do SKP
- 2. Weryfikacja stanu faktycznego danych pojazdu oraz uzupełnienie danych pojazdu w lokalnej ewidencji
- 3. Pobranie stosownych opłat
- 4. Wykonanie badania technicznego pojazdu
- 5. Wprowadzenie danych wyniku badania technicznego do lokalnego systemu
- 6. Zwrot dokumentów pojazdu z potwierdzeniem oraz wyjazd pojazdu
- 7. Wyszukanie pojazdu w CEP W odpowiedzi: CEP udostępni dane wyszukiwanego pojazdu
- **8. Przekazanie danych badania w trybie awaryjnym** do ewidencji CEP W odpowiedzi: wykryte niezgodności do rozwiązania dot. badania W odpowiedzi: odesłanie potwierdzenia zapisu danych w CEP

## JAKIE DANE BĘDĄ UDOSTĘPNIANE DIAGNOŚCIE I JAKIE DANE DIAGNOSTA PRZEKAŻE DO CEPIK 2.0?

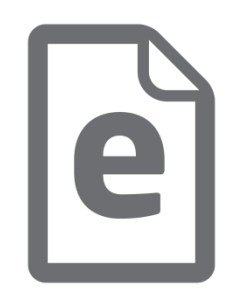

## dane identyfikujące pojazd

- dane podstawowe pojazdu
- dane techniczne pojazdu
- dane dokumentu potwierdzającego rejestrację pojazdu
- dane wszystkich badań technicznych od ostatniego pozytywnego okresowego badania
- dane szkody istotnej
- identyfikator pojazdu, dla którego wykonano badanie
- numer badania technicznego
- wynik i rodzaj badania technicznego
- termin kolejnego badania
- dane zatrzymanego dokumentu rejestracyjnego
- przyczyna przerwania badania
- dane usterek pojazdu
- dane stanów licznika

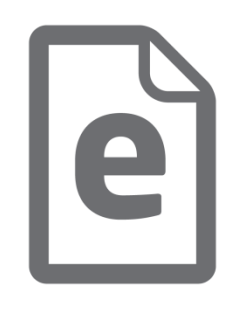

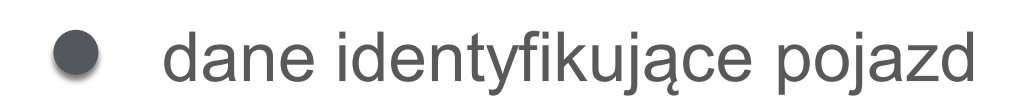

- dane podstawowe pojazdu
- dane zagranicznej rejestracji
- dane techniczne pojazdu

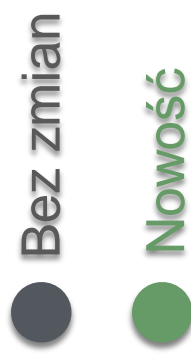

## JAK OBSŁUŻYĆ NIEZGODNOŚCI W DANYCH?

- **1. Zgłoszenia Niezgodności**  do otrzymanych danych pojazdu
- **2. Podgląda Niezgodności**  do otrzymanych danych pojazdu (do rozwiązania przez inne podmioty)
- **3. Żądanie rozwiązania Niezgodności**  do przekazanych przez podmiot (SKP) badań technicznych pojazdów

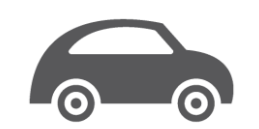

**2.0**

- 1. Przyjazd pojazdu na okresowe badanie techniczne do SKP
- 2. Pobranie dokumentów rejestracyjnych i wyszukanie pojazdu w CEP W odpowiedzi: CEP udostępni dane wyszukiwanego pojazdu **oraz zgłoszone niezgodności do danych pojazdu**
- 3. Weryfikacja stanu faktycznego danych pojazdu
- 4. Pobranie stosownych opłat
- 5. Wykonanie badania technicznego pojazdu
- 6. Wprowadzenie danych wyniku badania technicznego do lokalnego systemu oraz przekazanie danych do ewidencji CEP W odpowiedzi: wykryte niezgodności do rozwiązania dot. badania W odpowiedzi: odesłanie potwierdzenia zapisu danych w CEP
- 7. Zwrot dokumentów pojazdu z potwierdzeniem oraz wyjazd pojazdu

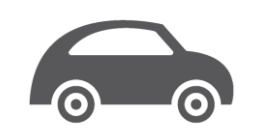

**2.0**

- 1. Przyjazd pojazdu na okresowe badanie techniczne do SKP
- 2. Pobranie dokumentów rejestracyjnych i wyszukanie pojazdu w CEP W odpowiedzi: CEP udostępni dane wyszukiwanego pojazdu
- 3. Weryfikacja stanu faktycznego danych pojazdu **Przekazanie informacji o wykrytych Niezgodnościach do CEP W odpowiedzi: odesłanie potwierdzenia zapisu danych w CEP**
- 4. Pobranie stosownych opłat
- 5. Wykonanie badania technicznego pojazdu
- 6. Wprowadzenie danych wyniku badania technicznego do lokalnego systemu oraz przekazanie danych do ewidencji CEP W odpowiedzi: wykryte niezgodności do rozwiązania dot. badania W odpowiedzi: odesłanie potwierdzenia zapisu danych w CEP
- 7. Zwrot dokumentów pojazdu z potwierdzeniem oraz wyjazd pojazdu

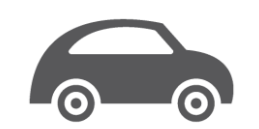

**2.0**

- 1. Przyjazd pojazdu na okresowe badanie techniczne do SKP
- 2. Pobranie dokumentów rejestracyjnych i wyszukanie pojazdu w CEP W odpowiedzi: CEP udostępni dane wyszukiwanego pojazdu
- 3. Weryfikacja stanu faktycznego danych pojazdu
- 4. Pobranie stosownych opłat
- 5. Wykonanie badania technicznego pojazdu
	- **Przekazanie informacji o wykrytych Niezgodnościach do CEP W odpowiedzi: odesłanie potwierdzenia zapisu danych w CEP**
- 6. Wprowadzenie danych wyniku badania technicznego do lokalnego systemu oraz przekazanie danych do ewidencji CEP W odpowiedzi: wykryte niezgodności do rozwiązania dot. badania W odpowiedzi: odesłanie potwierdzenia zapisu danych w CEP
- 7. Zwrot dokumentów pojazdu z potwierdzeniem oraz wyjazd pojazdu

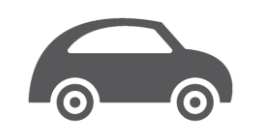

**2.0**

#### Żądanie rozwiązania Niezgodności

- 1. Wysłanie zapytania o listę żądań Niezgodności do rozwiązania W odpowiedzi: CEP udostępni listę zgłoszonych przez inne podmioty Niezgodności dotyczących przekazanych badań technicznych pojazdów
- 2. Weryfikacja stanu faktycznego danych badań technicznych
- 3. Przekazanie odpowiedzi na żądanie rozwiązania Niezgodności **CEPIK | W Odpowiedzi:** odesłanie potwierdzenia zapisu danych w CEP

#### **Możliwe odpowiedzi na zgłoszone żądania rozwiązania Niezgodności:**

- 1. Niezgodność niezasadna
- 2. Modyfikacja danych badania zgodnie lub na podstawie

zgłoszonej Niezgodności

- 3. Brak możliwości rozwiązania Niezgodności
- 4. Przekierowanie niezgodności na inny organ

## POWIADOMIENIA Z CEPiK 2.0 - MessageOfTheDay

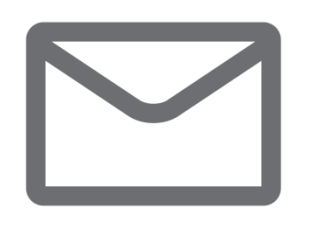

- Każda SKP raz dziennie będzie zobowiązana do sprawdzenia i pobrania widomości powiadomień z CEPiK 2.0
- Powiadomienia będą zawierały informacje od administratora systemu:
	- o O planowanych przestojach ewidencji CEP;
	- o O zmianach w sposobie komunikacji lub w zakresie przekazywanych danych, słowników, walidacji;
	- o O innych zmianach w komunikacji lub dokumentacji bezpieczeństwa;
- Powiadomienia będą dostępne do pobrania do końca ważności lub pierwszego pobrania
- Powiadomienia muszą być w czytelny i widoczny sposób prezentowane Diagnostom w aplikacjach

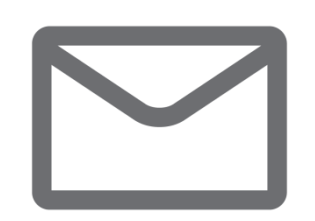

#### MessageOfTheDay – zasady komunikacji

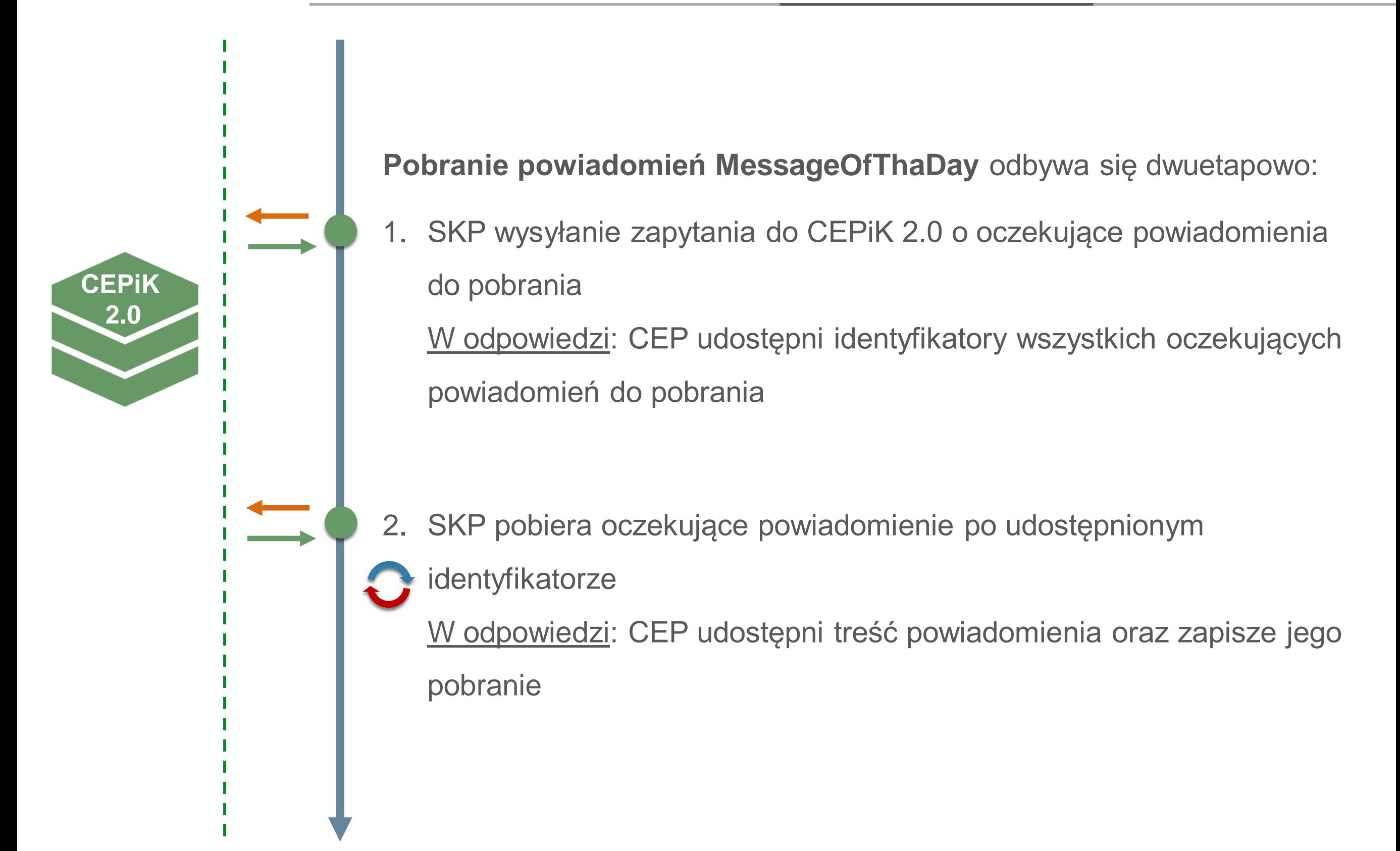

## ILE BĘDZIE KOSZTOW AĆ DOST OSOW ANIE SPRZĘTU DO KOMUNIKACJI Z SYSTEMEM CEPIK 2.0?

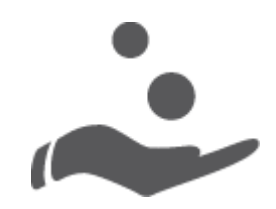

Minimalne wymagania sprzętowe i programowe

30-80 zł/mc

1. łączenie z siecią Internet o minimalnej przepustowości co najmniej 512 KB/s

300-600 zł bezpłatny

2. komputer z odpowiednim oprogramowaniem (obsługujący transmisję VPN z użyciem protokołów III  $\cdot$  / lub router **[Cisco VPN Client] oraz [Cisco And The Connect]** 

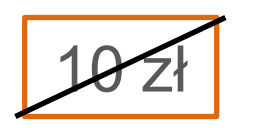

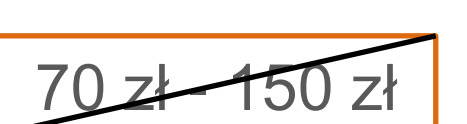

- bezpłatny
- bezpłatny
- abonament
- 4. czytnik kart kryptograficzną
- 5. certyfikat VPM  $\sum$  /enia SKP do sieci systemu CEPiK 2.0
	-

3. kabel Ethernetowy

- 6. certyfikat SSL ownika do przekazywania komunikatów
- 7. dosk**owane oprogramowanie klienckie do komunikacji** 
	- z system in CEPiK 2.0

Koszt łącza Internet

#### KILKA ZGŁOSZONYCH UW AG

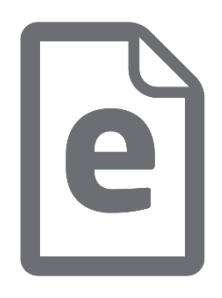

pytanie

**adpowiedź** odpowiedź **Co w sytuacji kiedy wynik badania jest określany jako "nie dotyczy", czyli "X"?** 

Rozporządzenie MTBiGM z dnia 26 czerwca 2012 r. w sprawie zakresu i sposobu przeprowadzania badań technicznych pojazdów oraz wzorów dokumentów stosowanych przy tych badaniach – Załącznik nr 8 obowiązujące są wartości **P, N, X.**

CEPiK 2.0 wymaga przekazania informacji o tym czy wykonywane badanie zakończyło się wynikiem **pozytywnym, negatywnym czy zostało przerwane.**

Z punktu widzenia centralnej ewidencji konieczne jest jednoznaczne wskazanie, jaki był efekt przeprowadzonego badania, tzn. czy diagnosta stwierdził, że weryfikowana w ramach badania kwestia (np. zgodność z dokumentem) została potwierdzona czy nie.

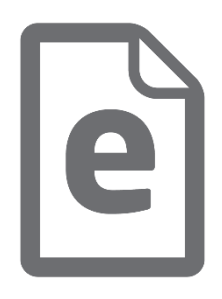

Co Państwo rozumiecie – w sensie założeń CEP – za "punkt **startowy" badania?**

UPoRD zawiera zawieszony zapis art. 83 ust. 1 *"Badanie techniczne przeprowadza się po uiszczeniu przez właściciela lub posiadacza pojazdu opłaty za przeprowadzenie badania technicznego i opłaty ewidencyjnej"*.

**Pierwszym elementem badania technicznego jest** *identyfikacja pojazdu***, którzy przyjechał na badanie techniczne.**

W celu wykonania identyfikacji należy dokonać weryfikacji stanu faktycznego pojazdu z dokumentami pojazdu oraz ewidencją CEPiK 2.0.

Zgodnie z rozporządzeniem Dz. U. 2015 poz. 776 par 2 Ust.1 pkt. 1 oraz Załącznik1 pkt 0 "Identyfikacja pojazdu".

pytanie

**adpowiedź** odpowiedź

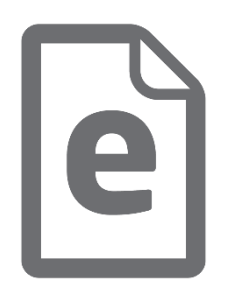

## **Za jakie operacje przekazane do CEP będzie obciążana opłatą ewidencyjną Stacja Kontroli Pojazdów?**

pytanie

Za skutecznie zmodyfikowany czy może - inną operację (np. zapytanie o pojazd) ?

**adpowiedź** odpowiedź

Opłata będzie wyliczana za przekazanie informacji **o wykonaniu badania technicznego**, które zakończyło się *pozytywnie*, *negatywnie* lub zostało *przerwane*.

SKP jest zobowiązany odprowadzić opłatę za każde przeprowadzone badanie. Kompletność opłat będzie weryfikowana na podstawie raportów wskazujących wykonanie badania technicznego.

W zestawieniach będą wykluczone anulowane komunikaty.

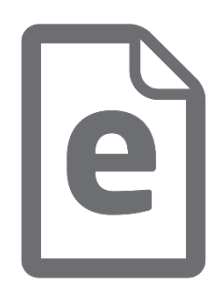

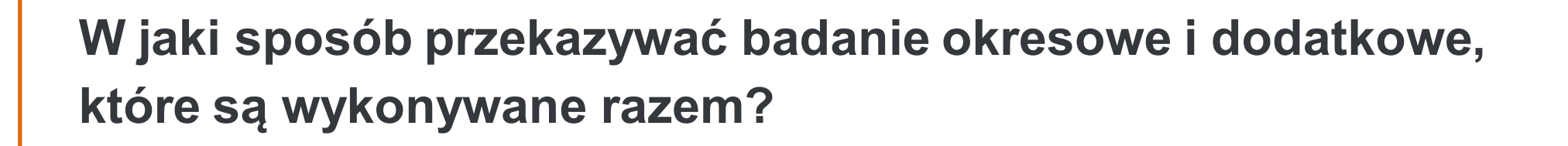

pytanie

Czy następuje wpis do dowodu kiedy okresowe jest pozytywne, a dodatkowe negatywne lub odwrotnie (np. spełnia warunki TAXI ale pojazd bez hamulców)?

odpowiedź odpowiedź

**Wprowadzono możliwość przekazania badania łączonego, czyli okresowego i dodatkowego.**

Sposób postępowania oraz zasada dokonania wpisu do dowodu rejestracyjnego nie ulega zmianie.

Wpis do dokumentu następuje po pozytywnym przejściu badania okresowego (czyli hamulce muszą działać).

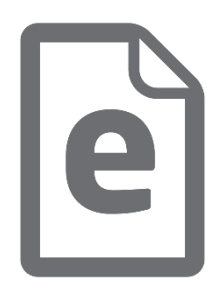

**Jaka będzie pobierana opłata za przeprowadzenie łączonego badania techniczne pojazdu?**

Dz.U. 2004 nr 223 poz. 2261 z późniejszymi zmianami § 3. 3. "W przypadku wykonania okresowego badania technicznego łącznie z dodatkowym badaniem technicznym, w zakresie którego wykonuje się zakres okresowego badania, opłatę za okresowe badanie techniczne pobiera się jednorazowo."

pytanie

dpowiedź odpowiedź

**Opłata będzie pobierana za każde rozpoczęte badanie techniczne pojazdu.**

Jeżeli pojedyncze badanie składa się z badania okresowego oraz dodatkowego to do CEPiK 2.0 przekazana jest informacja o jednym badaniu łączonym, czyli będzie naliczona tylko jedna opłata.

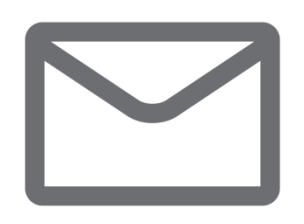

Przykłady przekazywania rodzajów badań technicznych

--- *badanie okresowe* --- --- --- --- --- --- --- --- --- --- --- --- --- --- --- --- --- --- --- --- --- --- Rodzaj badania technicznego: DICT098\_OKR Okresowe Rodzaj badania dodatkowego: ---

--- *badanie łączone* --- --- --- --- --- --- --- --- --- --- --- --- --- --- --- --- --- --- --- --- --- --- Rodzaj badania technicznego: DICT098\_OKR Okresowe Rodzaj badania dodatkowego: DICT124\_3.1. Taksówka

--- *badanie dodatkowe* --- --- --- --- --- --- --- --- --- --- --- --- --- --- --- --- --- --- --- --- --- Rodzaj badania technicznego: DICT098\_DOD Dodatkowe Rodzaj badania dodatkowego: DICT124\_3.1. Taksówka

--- *badanie okresowe ponowne* --- --- --- --- --- --- --- --- --- --- --- --- --- --- --- --- --- --- Rodzaj badania technicznego: DICT098\_UST Badanie techniczne polegające na ponownym sprawdzeniu usterek

Rodzaj badania dodatkowego: ---

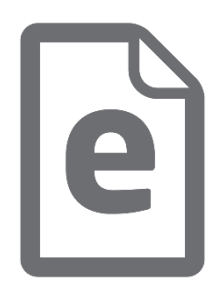

## **Czy ulegną zmianie procedury wydawania certyfikatów?**

Procedura dokonania wpisu powoduje, że przedsiębiorca "Kod identyfikacyjny" otrzyma po spełnieniu wszystkich wymagań. Natomiast produkt CEPiK 2.0 przewiduje wydawanie certyfikatów przed rozpoczęciem w/w działalności, więc muszą ulec zmianie procedury związane z przydzielaniem kodu identyfikacyjnego.

## **Procedury wydawania certyfikatów nie ulegną zmianie.**

Niezbędne jest posiadanie numeru ewidencyjnego nadawanego w Starostwie czyli po wpisie do rejestru działalności regulowanej aby otrzymać certyfikat dostępu do CEPiK 2.0.

Nowy formularz wydania certyfikatów na **cepik.gov.pl**

pytanie

**adpowiedź** odpowiedź

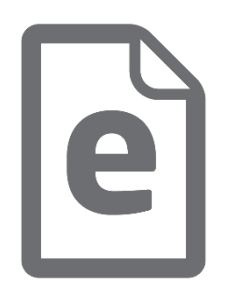

**SKP powinna mieć możliwość skorygowania własnego wpisu danych pojazdu pre-rejestrownanego.** 

pytanie

Prosimy o uwzględnienie popełnienia oczywistej omyłki w momencie wprowadzania pre-rejstracji dopóki te dane nie są wykorzystane przez inny podmiot (np. wydział komunikacji).

odpowiedź odpowiedź

## **Został przewidziany komunikat anulowania pre-rejestracji pojazdu w CEPiK 2.0**

W przypadku popełnienia błędu podczas wprowadzania pojazdu pre-rejestrowanego SKP będzie miało możliwość anulowania takiego pojazdu i wprowadzenia go ponownie w sposób poprawny do czasu gdy Starosta lub inny podmiot nie zarejestruje lub dowiąże innego zdarzenia do tego pojazdu.

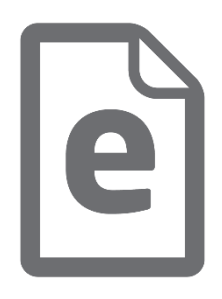

## **Dlaczego CEPiK 2.0 umożliwia anulowanie przekazanego badania technicznego?**

Obecnie rozporządzenie MTBiGM z dnia 26 czerwca 2012 r. w sprawie zakresu i sposobu przeprowadzania badań technicznych pojazdów oraz wzorów dokumentów stosowanych przy tych badaniach nie zawiera upoważnienia dla diagnosty samochodowego w zakresie anulowania badania technicznego.

dpowiedź odpowiedź

pytanie

**CEPiK 2.0 nie przewiduje operacji anulowania przeprowadzonego badania technicznego**

Przewidziane jest jedynie "anulowanie wpisu w systemie CEPiK 2.0 o wykonanym badaniu technicznym" z powodu np. błędu operatorskiego.

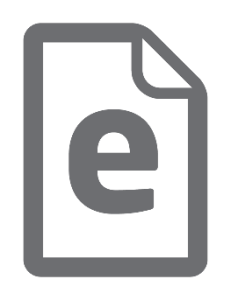

# pytanie

**W jaki sposób można przekazać informacje do CEPiK 2.0 o ponownym wystawieniu zaświadczenia, kopii lub jego anulowaniu?**

odpowiedź odpowiedź

**CEPiK 2.0 gromadzi jedynie informację o wydaniu przez Diagnostę zaświadczenia.**

Wydawanie duplikatów, ewentualne poprawianie zaświadczeń, wtórników zaświadczeń, kopii lub innych czynności związanych z dokumentami zaświadczeń jest poza zakresem CEPIK 2.0.

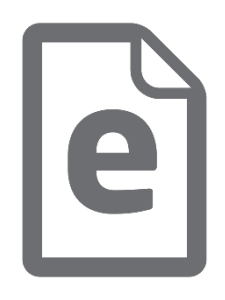

**SKP zwyczajowo prowadza roczną numerację, co roku rejestr zaczyna się od 1. - trzeba to uwzględnić w CEPiK.** 

Nie jest określone w prawie materialnym, jak ma być prowadzona numeracja. Sposób prowadzenia numeracji jest zależny od nadzoru. Proponujemy rozwiązać to analogicznie jak w CEPiK - do numeru badania, np. na końcu, dopisywać np. 2 cyfry roku.

dpowiedź odpowiedź

pytanie

W celu prawidłowego działania systemu CEPiK 2.0 **konieczne jest posiadanie unikalnych numerów badań w zakresie pojedynczego SKP** (lub wszystkich SKP w kraju) w każdym roku działania.

## Dziękujemy za uwagę

Pytania i uwagi prosimy kierować pod adres: e-mail: biurocepik2.0@mswia.gov.pl

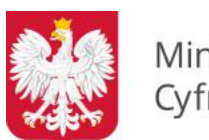

Ministerstwo Cyfryzacji

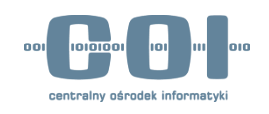